## **CARSI** 用户资源访问指南

## (**ProQuest-ProQuest** 学术平台版)

2024年 1 月 24 日

当您在校外需要直接访问 ProQuest 平台时,请按照以下流程访问:

1. 请在浏览器地址栏中输入 ProQuest 平台域名https://www.proquest.com

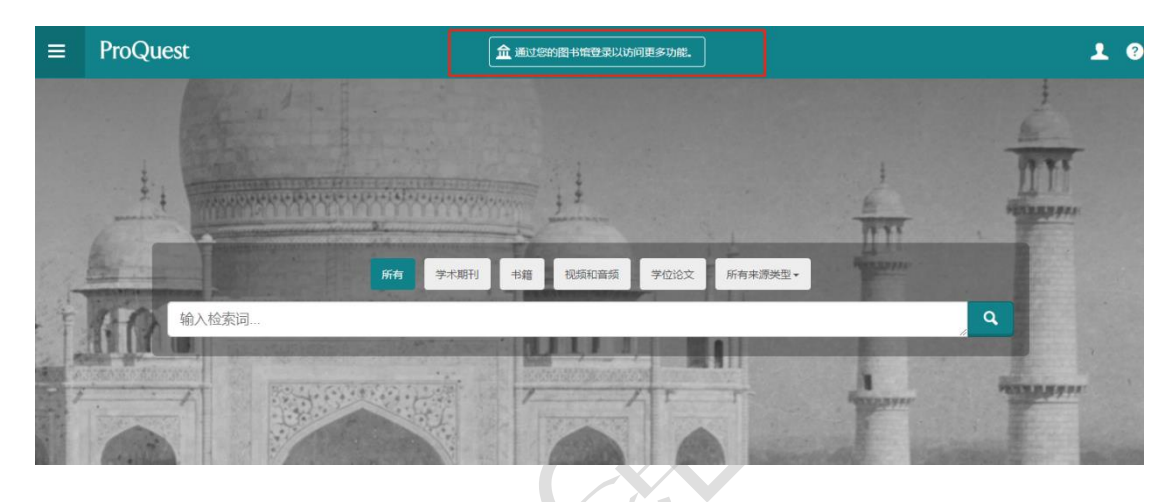

2. 点击"Institution Local Login"按钮登录。

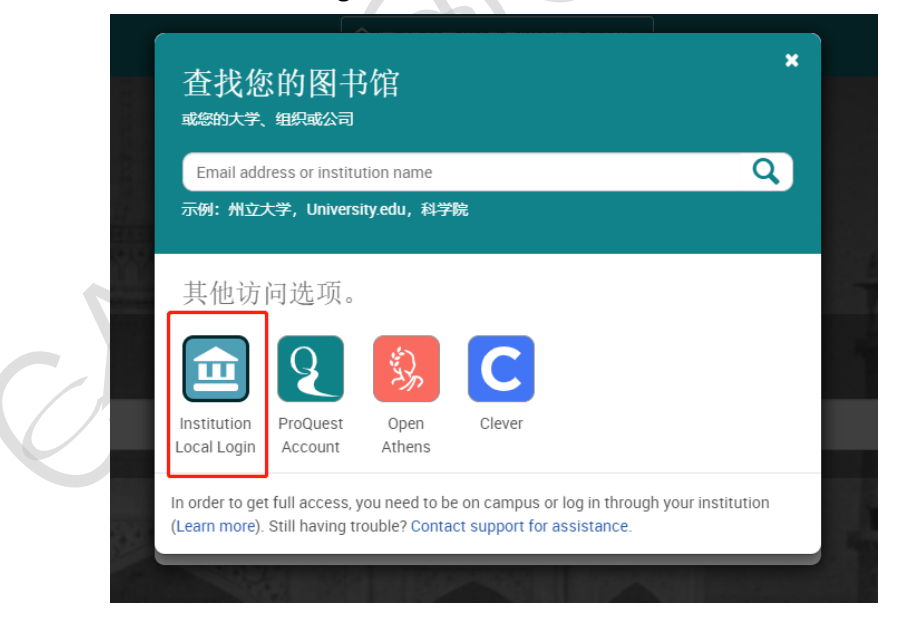

3.点击您所在学校或机构的名称。

本文档由 ProQuest 提供,符合资源上线要求。

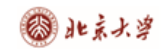

ProC

## CARSI 用户服务访问流程(ProQuest 学术平台版)

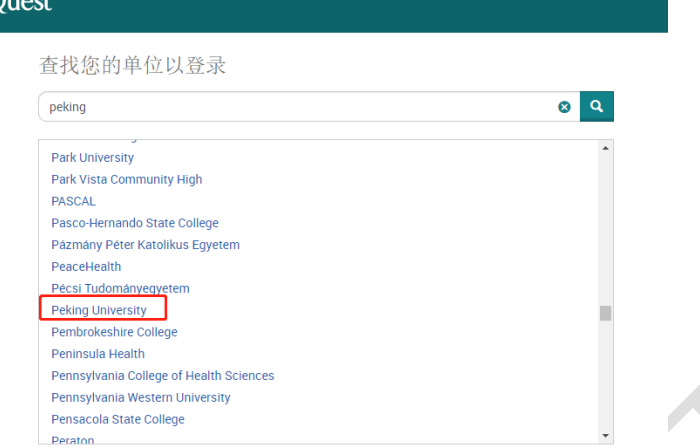

4.页面会自动跳转到您所在学校或者机构的登录页面,输入您的用户名和密码登 录。

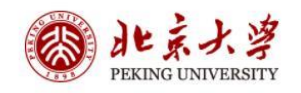

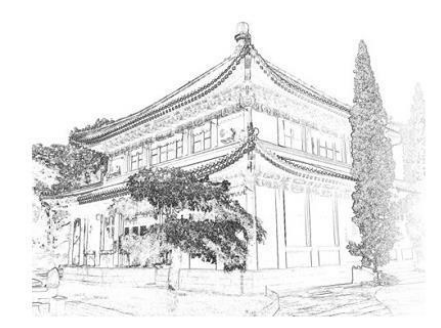

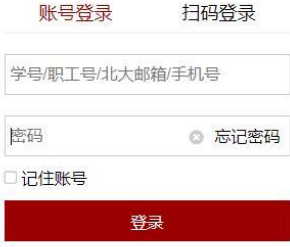

服务热线: 010-62751023 Email: its@pku.edu.cn © 北京大学计算中心

5. 登录成功后展示当前用户所属机构,即为登陆成功,用户可以浏览、下载资源。

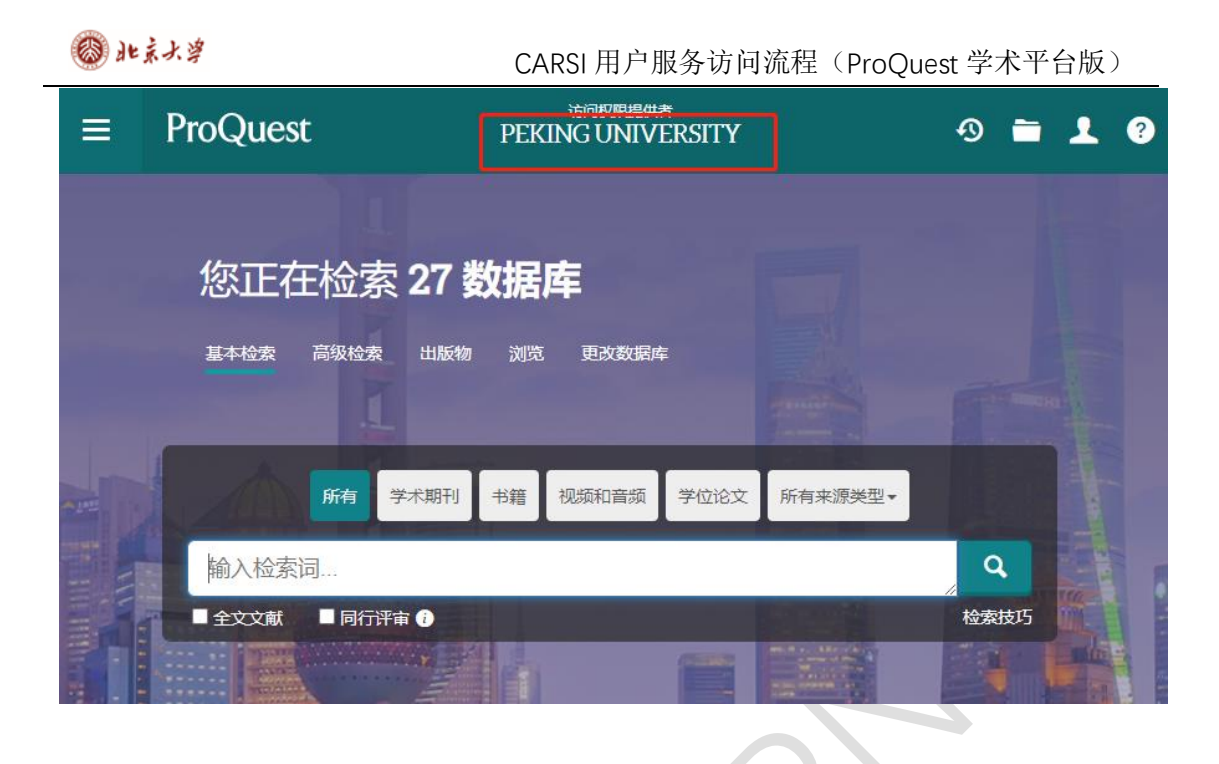

本文档由 ProQuest 提供,符合资源上线要求。